www.lg.com

# ИНДИКАТОР

# РУКОВОДСТВО ПО УСТАНОВКЕ И ЭКСПЛУАТАЦИИ

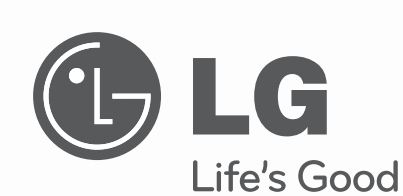

# **СОВЕТЫ ПО ЭНЕРГОСБЕРЕЖЕНИЮ**

Вот некоторые советы, которые помогут сократить энергопотребление при эксплуатации данного кондиционера.

Данный кондиционер можно использовать более эффективно при соблюдении следующих указаний:

- Не переохлаждайте воздух в помещении. Это может нанести вред здоровью и привести к увеличению энергопотребления.
- При использовании кондиционера закрывайте прямые солнечные лучи шторами или занавесками.
- При использовании кондиционера плотно закрывайте двери и окна.
- Для циркуляции воздуха в помещении отрегулируйте направление воздушного потока в вертикальном или горизонтальном положении.
- Увеличивайте скорость вращения вентилятора для ускоренного охлаждения или нагрева воздуха в помещении на короткий период времени.
- Периодически открывайте окна для проветивания, так как качество воздуха в помещении может ухудшиться при работе кондиционера в течение нескольких часов подряд.
- Каждые 2 недели очищайте воздушный фильтр. Пыль и грязь, скапливающаяся на воздушном фильтре, может перекрыть воздушный поток или ухудшить функции охлаждения/осушения воздуха.

## Для заметок

Прикрепите чек к данной странице, чтобы можно было подтвердить дату покупки, а также для использования гарантии. Запишите номер модели и заводской номер:

Номер модели :

Заводской номер :

Они указаны на паспортной табличке сбоку каждого устройства.

Продавец :

Дата продажи :

# ВАЖНЫЕ УКАЗАНИЯ ПО ТЕХНИКЕ БЕЗОПАСНОСТИ

# ПЕРЕД ИСПОЛЬЗОВАНИЕМ ДАННОГО УСТРОЙСТВА ПРОЧТИТЕ ВСЕ УКАЗАНИЯ.

Во избежание создания опасной обстановки и обеспечения наивысшей эффективности при использовании данного устройства соблюдайте следующие меры предосторожности

# A ONACHO!

Несоблюдение данных указаний может привести к тяжким телесным повреждениям или смертельному исходу

# $\triangle$  BHUMAHUE!

Несоблюдение данных указаний может привести к телесным повреждениям незначительной тяжести или повреждению устройства

# $\triangle$  ONACHO!

- Установка или ремонт, выполненный неквалифицированными лицами, может представлять опасность для вас и других лиц.
- Работы по установке должны проводиться в соответствии с национальными правилами по установке электрооборудования квалифицированным специалистом.
- Информация в данном руководстве предназначена для использования квалифицированным техническим персоналом со знанием правил техники безопасности и имеющего в своем распоряжении необходимые инструменты для установки и тестирования.
- Недостаточное знание всех указаний данного руководства и несоответствующее их выполнение может привести к нарушению нормальной работы устройства, повреждению имущества, телесным повреждениям и/или смертельному исходу.

# $\triangle$  ONACHO!

# Монтаж

- Для монтажа данного оборудования обратитесь к специалистам. Самостоятельный монтаж может стать причиной пожара, поражения электрическим током, взрыва или травмы.
- При повторном монтаже изделия обратитесь к специалистам. Самостоятельный монтаж может стать причиной пожара, поражения электрическим током, взрыва или травмы.
- Не разбирайте, не производите монтаж и не ремонтируйте изделие самостоятельно. Самостоятельный монтаж может стать причиной пожара или поражения электрическим током.

## Во время эксплуатации

- Вблизи устройства не должно быть легковоспламеняющихся материалов. Это может стать причиной пожара.
- Не допускайте попадания воды внутрь устройства. Это может привести к короткому замыканию и выходу из строя устройства.
- Уберегайте устройство от механических повреждений. Механические повреждения могут повлиять на работу устройства.
- В случае воздействия воды или влаги на устройство, обратитесь в сервисный центр. Это может привести к короткому замыканию и выходу из строя устройства.
- Уберегайте устройство от механических повреждений. Это может повлиять на работу устройства.

# $\triangle$  BHUMAHUE!

## Во время эксплуатации

• Не используйте едкие моющие средства при уходе за устройством. Для протирания используйте мягкую ткань.

Это может повредить его поверхность, или деформировать.

• Не нажимайте на экран и на кнопки прилагая большое усилие, и не нажимайте две кнопки одновременно.

Это может привести к поломке или некорректной работе устройства.

• Не прикасайтесь и не тяните за кабель мокрыми руками. Это может привести к поражению электрическим током или некорректной работе устройства.

# **СОДЕРЖАНИЕ**

- 2 **СОВЕТЫ ПО ЭКОНО-МИИ ЭНЕРГИИ**
- 3 **ТЕХНИКА БЕЗОПАСНО-СТИ**
- 7 **НАИМЕНОВАНИЕ ЧА-СТЕЙ ИНДИКАТОРА**

# 8 **ЧАСТИ ИНДИКАТОРА**

# 9 **СПОСОБ МОНТАЖА**

- 9 Общая конфигурация изделия
- 12 Как подключить изделие
- 13 Монтаж проводки
- 15 **НАСТРОЙКА И ЭКС-ПЛУАТАЦИЯ**
- 15 Настройка
- 22 Как пользоваться индикатором
- 26 Дисплей контроля работы индикатора

# **НАИМЕНОВАНИЕ ЧАСТЕЙ ИНДИКАТОРА**

# **Наименование частей индикатора**

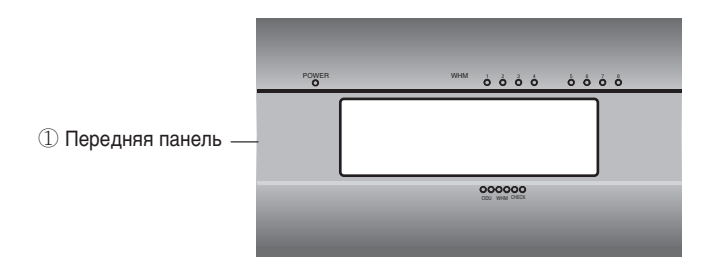

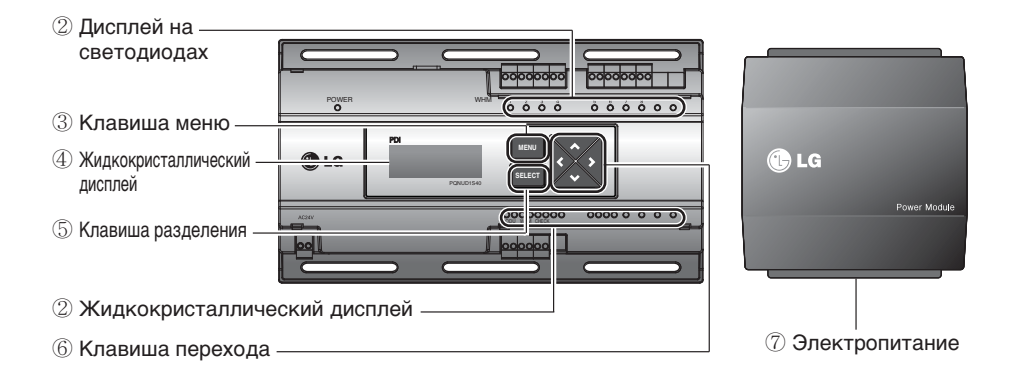

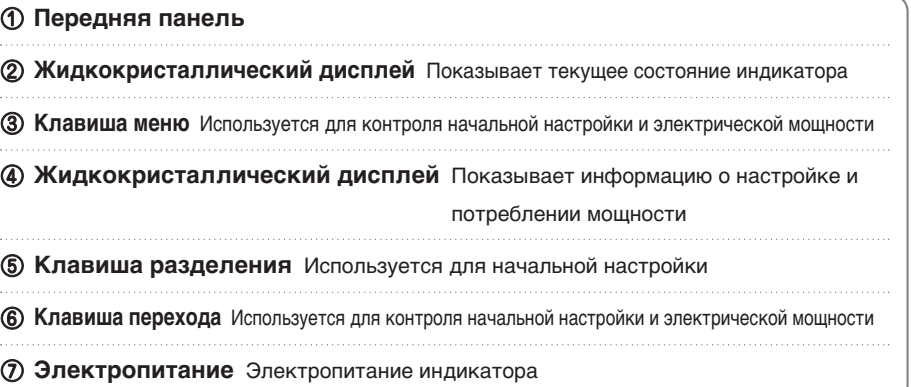

J.

# **ЧАСТИ ИНДИКАТОРА**

# **Части индикатора**

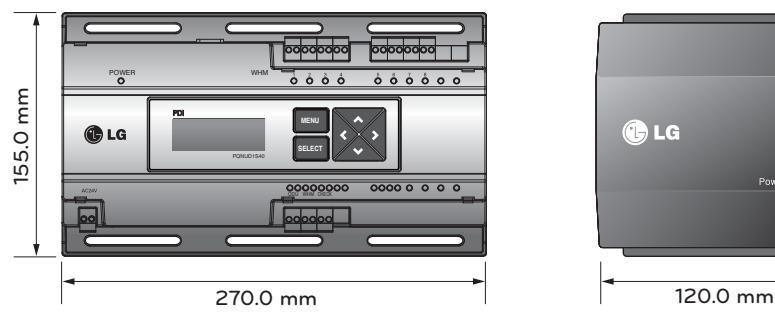

155.0 mm **155.0 mm OLG** Power Module

**Индикатор Электропитание**

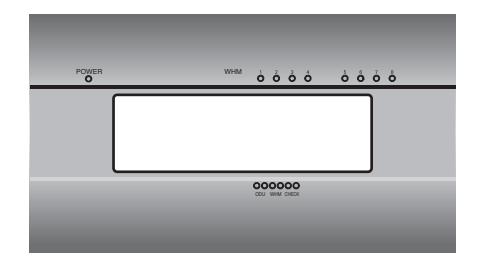

**Передняя панель**

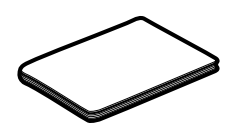

**Инструкция**

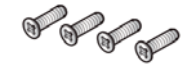

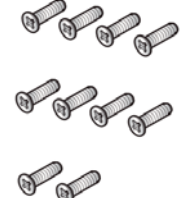

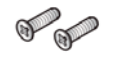

**1 втулка 10 винтов (M4 х 12 мм)**

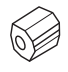

# **СПОСОБ МОНТАЖА**

# **Общая конфигурация изделия**

# **При переходе к импульсному режиму ваттмметра**

## **• независимая работа индикатора**

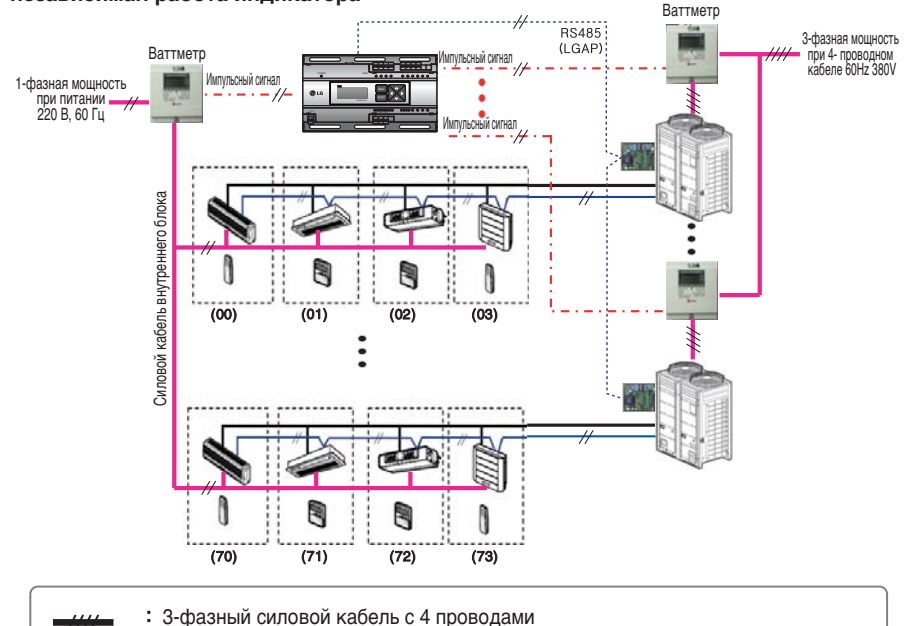

- 1-фазный силовой кабель
- 2-проводной кабель связи между наружным блоком и центральным пультом управления
	- 2-проводной кабель связи между внутренним и наружным блоками
- $\cdot$ / $\neq$ Провод для сигнальных импульсов
	- Холодная труба

- Исходя из электрической мощности, для дистанционного считывания мощности пользуйтесь ваттметром путём отправки сигнального импульса.
- Требования к ваттметру
	- Ширина импульса 50 ~ 400 мсек.
- Минимальный ток срабатывания от индикатора 3 мА
- Пользуйтесь ваттметрами с ценой деления 1, 2, 4, 6, 8, 10 Вт/импульс и импульсным/токовым трансформаторами (1 -50,000).
- При настройке ваттметра установите его в главном режиме.
- Можно использовать максимум 8 ваттметров.
- В нормальных условиях расстояние между индикаторм и ваттметром должно быт не более 10 м.
- При наличии мехнаических и электричесих шумов провода следует укорачивать.

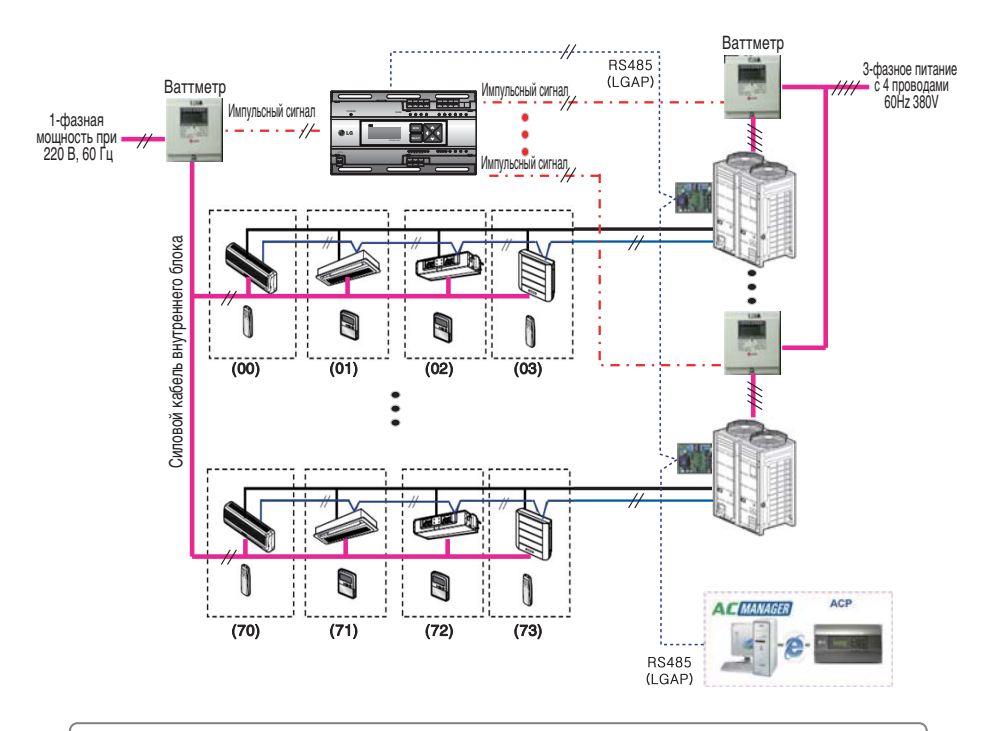

#### **• Блокирующая взаимосвязь с центральным пультом управления**

- 3-фазный силовой кабель с 4 проводами
- 1-фазный силовой кабель
- 2-проводной кабель связи между наружным блоком и центральным пультом управления
	- 2-проводной кабель связи между внутренним и наружным блоками
- Провод для сигнальных импульсов
	- Холодная труба

- Исходя из электрической мощности, для дистанционного считывания мощности пользуйтесь ваттметром путём отправки сигнального импульса.
- Требования к ваттметру
	- Ширина импульса 50 ~ 400 мсек.
	- Минимальный ток срабатывания от индикатора 3 мА
- Пользуйтесь ваттметрами с ценой деления 1, 2, 4, 6, 8, 10 Вт/импульс и импульсным/токовым трансформаторами (1 -50,000).
- При настройке ваттметра установите главный режим для независимых операций и вспомогательный режим для блокирующих операций.
- Можно использовать максимум 8 ваттметров.
- В нормальных условиях расстояние между индикаторм и ваттметром должно быт не более 10 м.
- При наличии мехнаических и электричесих шумов провода следует укорачивать

# **При наличии взаимоблокировки с ваттметром типа RS-485**

## **• Независимый режим работы индикатора**

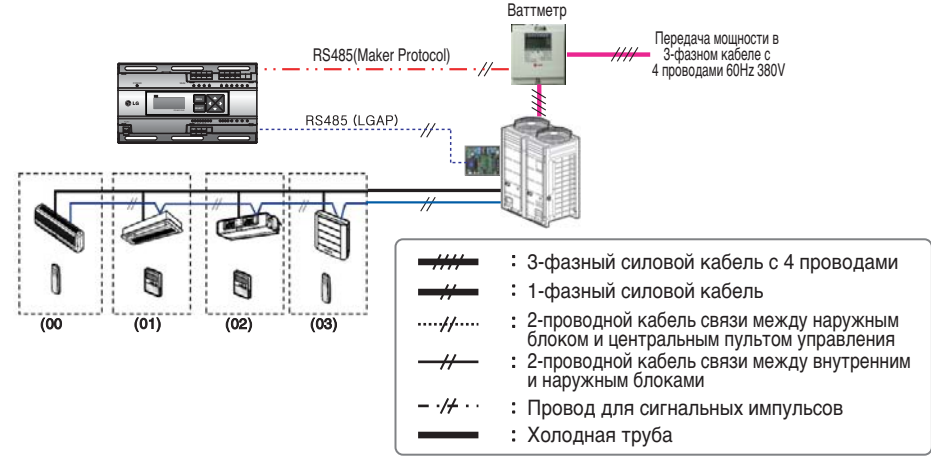

#### **• Взаимоблокированное взаимодействие с центральным пультом управления**

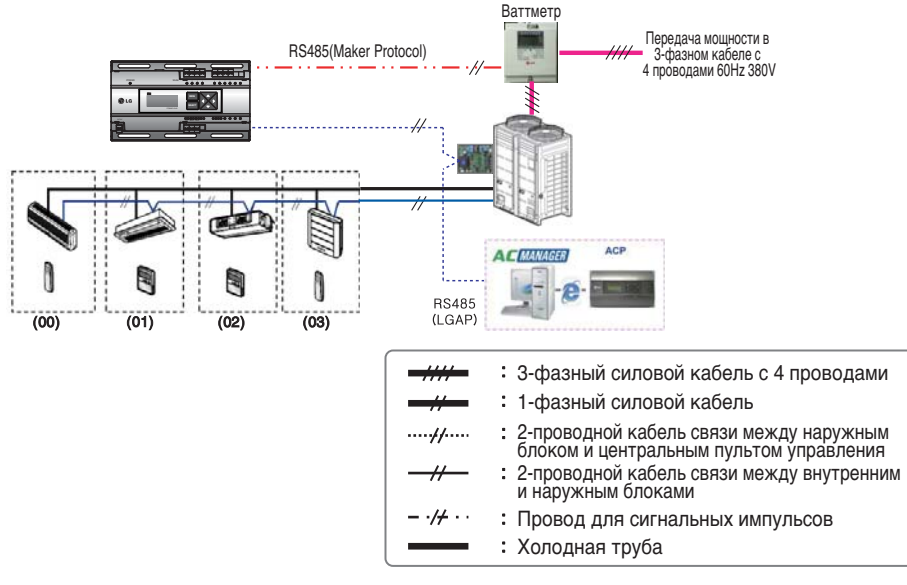

- Пользуйтесь ваттметром (блокировка посредством круговой системы), который пропускает электроэнергию по 485 каналам связи.
- При настройке ваттметра установите главный режим для независимых операций и вспомогательный режим для блокирующих операций.
- При использовании ваттметра на 485 каналах можно устанавливать не более одно блока.

# **Как подвести проводку к изделию**

# **Присоединение проводов к индикатору**

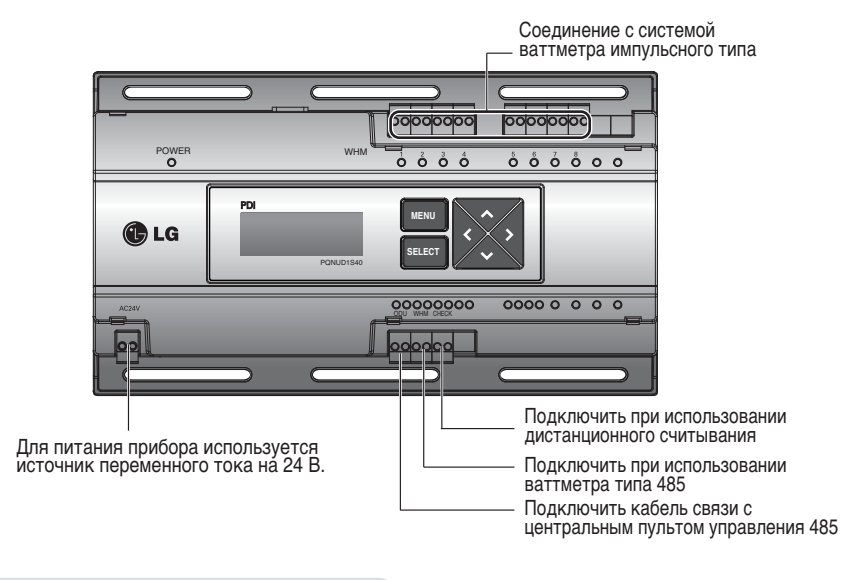

# **Проводка для силового питания**

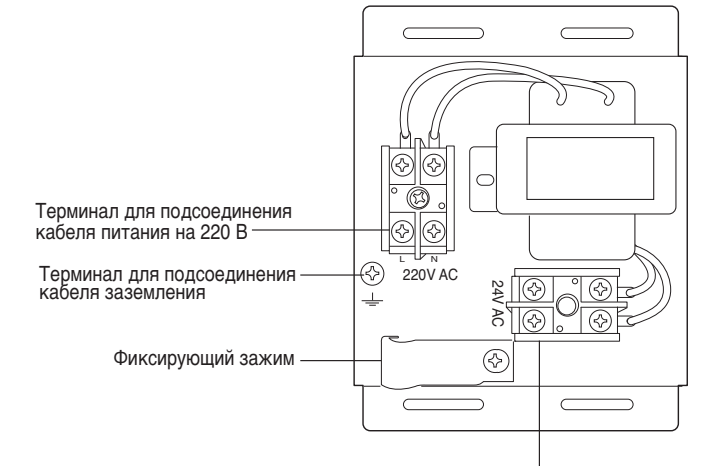

Терминал для подсоединения кабеля питания на 24 В

#### **ВНИМАНИЕ !**

• Питание можно подключать только после полного выполнения всех электрических соединений.

# **Прокладка проводки**

- Отсоедините блок питания.
- Выверните фиксирующий зажим для силового кабеля питания.
- Подключите силовой кабель на 220 В к чёрному и заземляющему терминалам.
- Соедините силовой кабель на 24 В с жёлтым терминалом.
- Используйте зажим для фиксирования силовых кабелей на 220 и 24 В.
- Используйте шуруп для присоединения блока питания.
- Используйте поставленные шурупы для фиксирования индикатора и блока питания в соответствующих местах в пределах электрической панели.
- Подключите силовой кабель на 24 В, соединённый с источником питания, с терминалом питания индикатора.
- Соедините ваттметр и кабель связи с центральным пультом управления и отсоедините считывающий соединитель.
- Установите поставляемую втулку к силовому кабелю на 220 В.

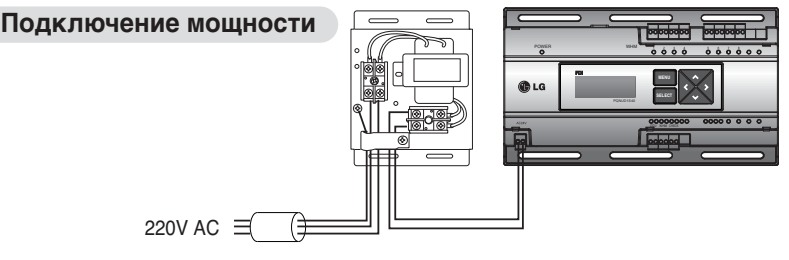

Установить втулку

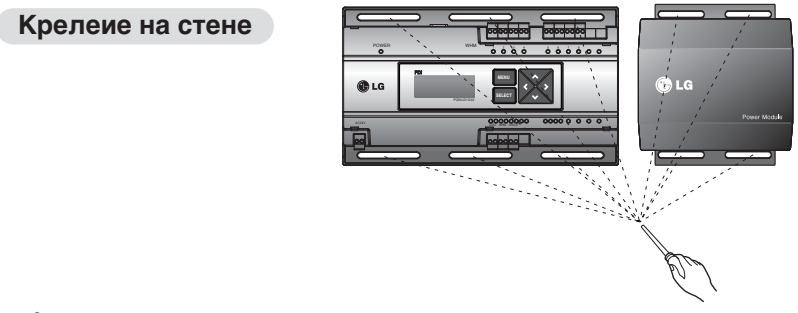

# **!** ОПАСНО!

- Всегда привинчивайте крепящие шурупы так, чтобы они не могли самостоятельно вывинчиваться.
- При соединении силовых и коммуникационных кабелей следует всегда пользоваться уплотнителями (O-Ring, Y-Ring).
- Для силового кабеля на 220 В используйте провод 1.5 мм2 х 3 (постоянное напряжение) для силового кабеля на 24 В используйте провод постоянного напряжения.

# ВНИМАНИЕ **!**

• Электроэнергию можно подавать в систему только после полного осуществления монтажа проводки.

## **Соединение кабеля связи с ваттметром**

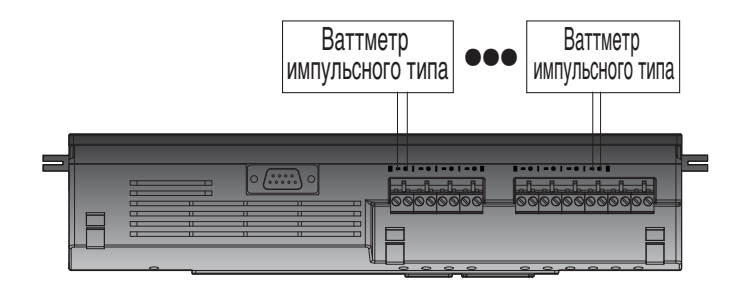

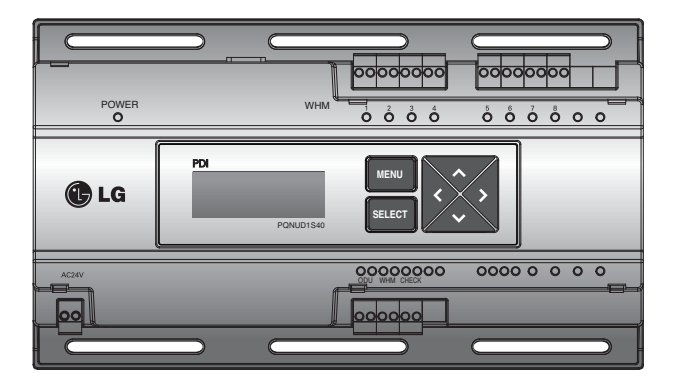

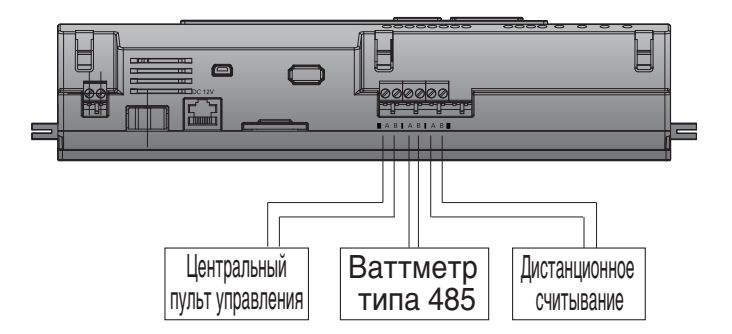

- Цвет и полярность сигнальных проводов могут отличаться в деталях в зависимости от производителя ваттметра. [чёрный (-), белый (+)]
- При подключении кабеля связи 485 удостоверьтесь в правильности полярности А, В
- После подключения ваттметра проверьте, проходит ли сигнал через светодиоды.
- Индикатор и импульсный ваттметр должны устанавливаться на одной панели.

# **НАСТРОЙКА И ЭКСПЛУАТАЦИЯ**

# **Настройка**

# **Описание клавишных функций**

- Клавишное меню: переход к экрану готовности выполняется клавишей Use (Пользование) перед отсчётом показаний ваттметра. Use for reading wattmeter
- Клавиша направления: при перемещении к настраиваемой позиции

**Ввод режима функциональной настройки**

- Клавиша SELECT: вводит применяемое окно настройки и информационные изменения.

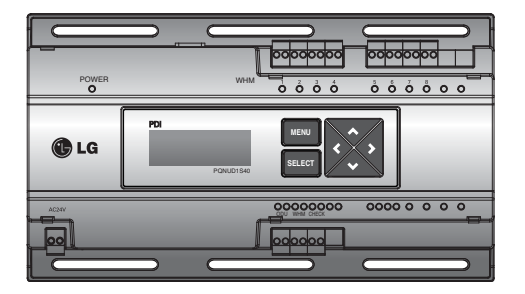

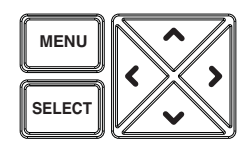

- После подключения электроэнергии нажать клавиши меню и настройки для перехода на экран настройки.

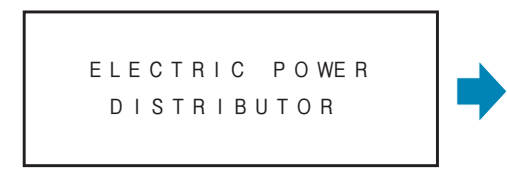

<Основной резервный экран> <Экран функциональной настройки>

**=**

WHM TYPE : PULSE REMOTE COM : NOT USE STANDBY P : AUTO

**=** CONNECTION MASTER **=**

- Позиция с мигающей буквой относится к текущему состоянию настройки на экране функциональной настройки.

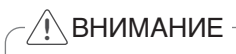

• Настройка индикатора осуществляется только через 20 мин. после подачи электроэнергии.

## Функция настройки

#### \* Настройка типа связи: основана на системной конфигурации

- Когда индикатор настроен на независимое функционирование: главная настройка.
- Когда используется центральная панель управления: настройка вспомогательная

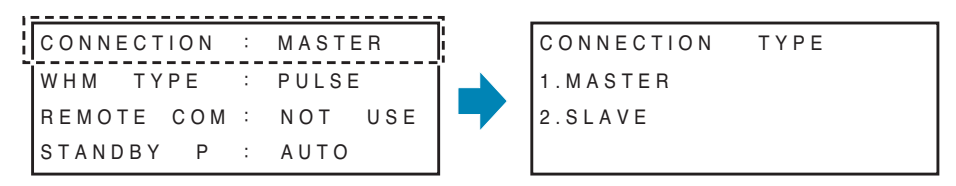

→ Если мигает позиция CONNECTION (соединение), нажмите SELECT для ввода окна настройки. Нажмите SELECT в позиции настройки для её сохранения и возвращайтесь на экран начальной настройки.

#### \* Настройка на тип ваттметра: настройка на подключённый ваттметр.

- Импульсная: при использовании ваттметра с импульсными сигналами.
- RS-485: сигналы от ваттметра поступают через схему связи RS-485.

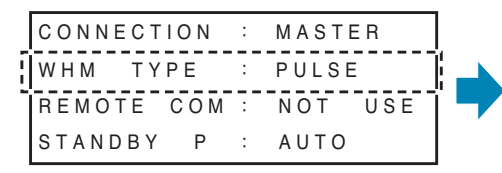

- → Когда мигает позиция WHM TYPE, нажмите клавишу SELECT для ввода окна настройки. Нажмите SELECT в позиции настройки для её сохранения и возвращайтесь на экран начальной настройки.
- \* Можно ли использовать дистанционное считывание для связи со считывающей компанией?
	- НЕТ: нельзя пользоваться функцией считывания
	- Настройте для использования дистанционное считывание компании

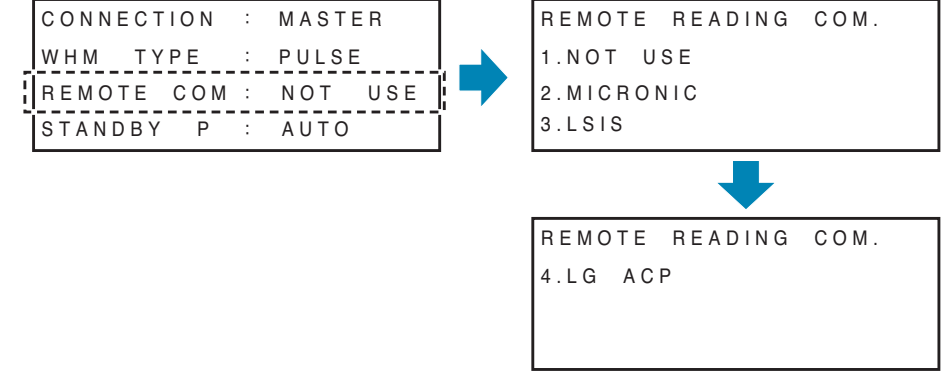

→ Когда мигает позиция REMOTE COM, нажмите клавишу SELECT для ввода окна настройки. Когда мигает наименование приемлемой для дистанционного считывания компании, нажмите SELECT для настройки на неё и переходите к окну для ввода адресов.

#### - Настройка на адрес - это настройка на адрес считывающей компании.

\* Если настраиваетесь на Micronics: 00,06,12,18... (растёт на 6 единиц)

```
OUT
      DR ID (MICRONICS)
0<sub>0</sub>
```
\* Если настраиваетесь на LS Industrial Systems, можно заменить на 0000 - 9999 (рост на 2 единицы)

```
OUT DR ID (LSIS)
0.0.0.0
```
\* Если настраиваетесь на вспомогательную панель управления, можно пользоваться 00 - 99.

```
OUT DR ID (LG-ACP)
0.0.00
```
→ После ввода дистанционного считывания ID (идентификатора) нажмите SELECT для сохранеия и возврата на панель начальной настройки.

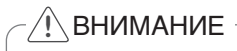

• После нажатия ID введите ID комапнии, предназначенной для дистанционного счи-ТЫВАНИЯ

#### \* Способ настройки распределения резервной мощности

Резервная мощность потребляется из наружных источников при отключённых внутренних устройствах.

- АUTO: автоматическое распределение резервной мощности по подключённым внутренним потребителям
- Вручную: резервная мощность не распределяется и хранится отдельно.

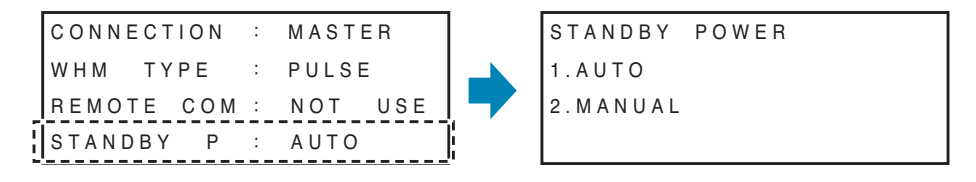

> Когда мигает STANDBY P, нажмите SELECT для входа в окно настройки. Нажмите SELECT для сохранения настройки и возврата в окно начальной настройки.

**ВНИМАНИЕ** • Сигналами отказа являются MASTER, PULSE, NOT USE и AUTO.

# **Детали настройки**

- **\* Специальная настройка ваттметра: основана на настройке под тип ваттметра и автоматически выводится на экран специальной настройки.**
	- Импульсный тип: импульсная настройка потребляемой мощности, настройка на размещение блока (внутреннее/наружное) и адреса внутреннего блока.
	- Тип CT (трансформатор тока): настройка на CT и постоянную величину ваттметра, настройка на размещение блока (внутреннее/наружное) и адреса внутреннего блока.
	- Коммуникативный тип RS-485: настройка на адрес ваттметра, настройка на размещение блока (внутреннее/наружное) и на адрес внутреннего блока.

## **\* Если настройка импульсного типа:**

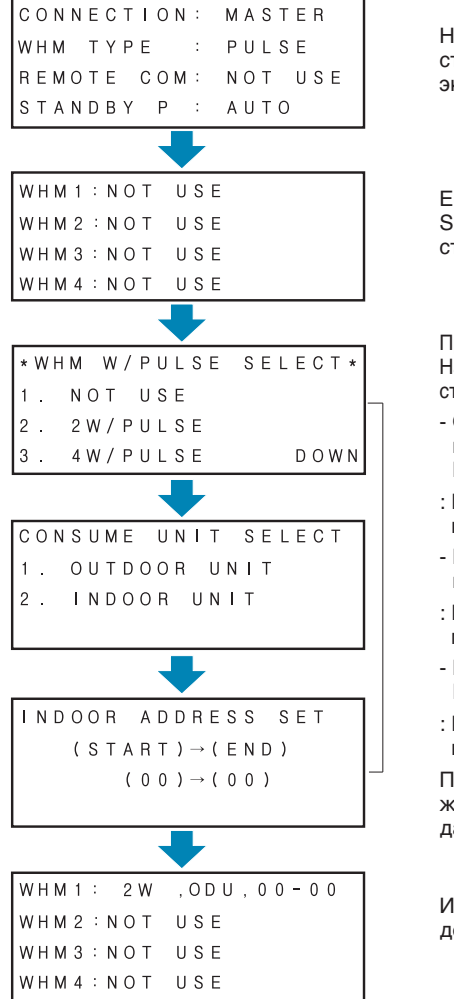

Нажать клавишу (▼) экрана начальной настройки для вывода данных ваттметра на экран настройки.

Если сигнал от ваттметра замигает, нажать SELECT для перехода на экран детальной настройки.

Происходит импульсное поглощение мощности.  $\rightarrow$ Настроить блок поглошения мошности.  $\rightarrow$  Настроить подключённый внутренний адрес.

- Отрегулировать импульсное потребление мощности (WHM W/ PULSE SELECT - ВЫ-БРАТЬ ИМПУЛЬС)
- : Появившуюся на ваттметре величину ввести как потребляемая мощность/импульс.
- Настроиться на устройство, потребляющее мощность (сигнал CONSUME UNIT SELECT).
- : Проверить настройкой, находится ли ваттметр внутри помещения или снаружи.
- Настроиться на внутренний адрес (сигнал IN-DOOR ADDRESS SET)
- : Ввести внутренний адрес, приложимый к ваттметру.

После настройки на используемый символ нажать SELECT для сохранения настройки для дальнейшей работы.

Информация о настройке отражается в окне детальной настройки.

После настройки всех ваттметров нажать MENU для её сохранения и перехода к первичному экрану.

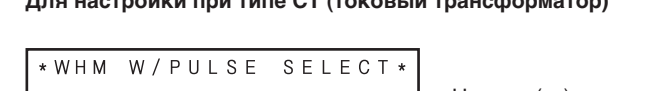

\* Для настройки при типе СТ (токовый трансформатор)

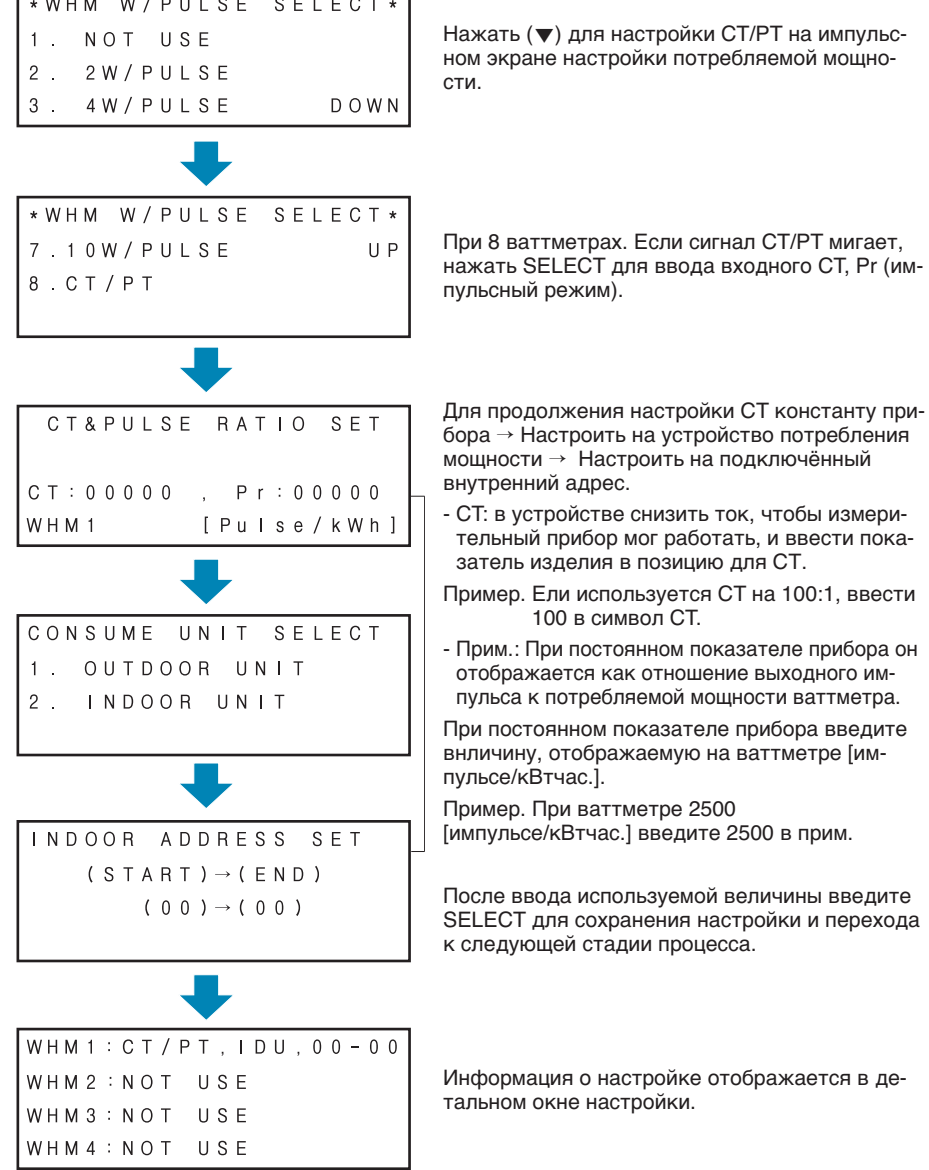

После настройки всех ваттметров нажать MENU для её сохранения и перехода к первичному экрану.

## **\* После настройки режима связи RS-485**

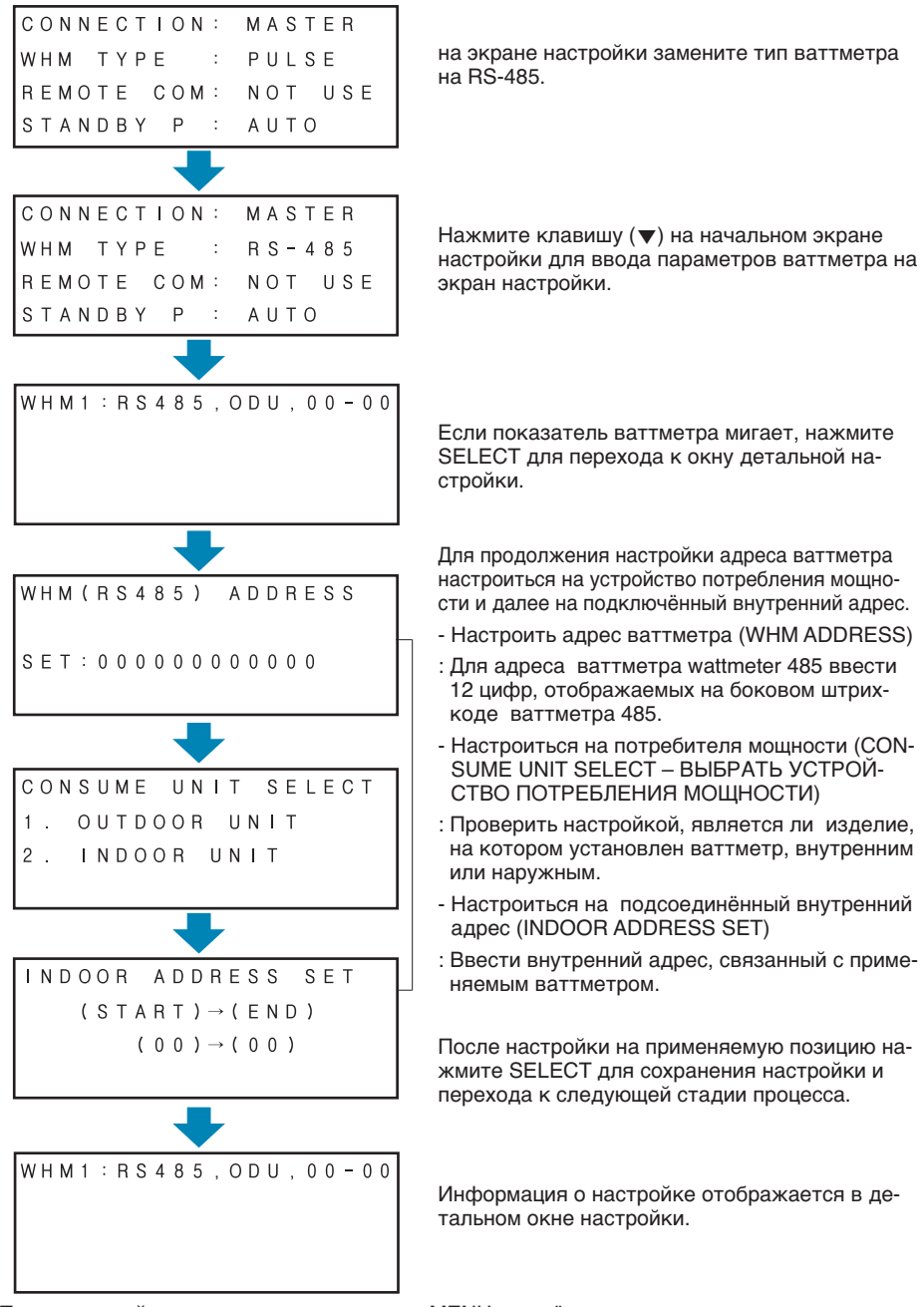

После настройки всех ваттметров нажать MENU для её сохранения и перехода к первичному экрану.

# **Как пользоваться индикатором**

## **Описание индикатора**

Индикатор служит для отображения мощности, потребляемой кондиционером фирмы LG Electronics System Air, которая потребляется каждым из подключённых устройств внутри помещения.

- Ваттметр, который может быть сблокирован. Как кумулятивный ваттметр, он может быть сблокирован с изделием с импульсным выходом или обладающим коммуникативной связью типа RS-485.
- Число блокируемых мест: максимум 128 (127, если отображается также резервная мощность).
- Функция дисплея мощности на светодиодах: мгновенная и кумулятивная мощности и погрешность измерений отображаются через светодиоды.
- Функция сохранения данных во время отключения мощности: сохраняет данные во время непредусмотренного перерыва работы.
- Функция дисплея на светодиодах: после подключения мощности, связи или импульсов светодиоды мигают, позволяя контролировть рабочий режим.

Как распределяется электроэнергия

- Потребление мощности 1-местным внутренним блоком = полная мощность, потребляемая наружным блоком x (доля внутреннего блока/доля всех внутренних блоков).
- Доля внутреннего блока рассчитывается по информации, учитывающей время работы изделия и его производительность, работают ли компрессор и внутренний вентилятор и т.п.

## **Контроль дисплея электроэнергии**

Электроэнергия может контролироваться нажатием MENU на дисплее экране перерывов по величинам мгновенной и аккумулированной мощностей.

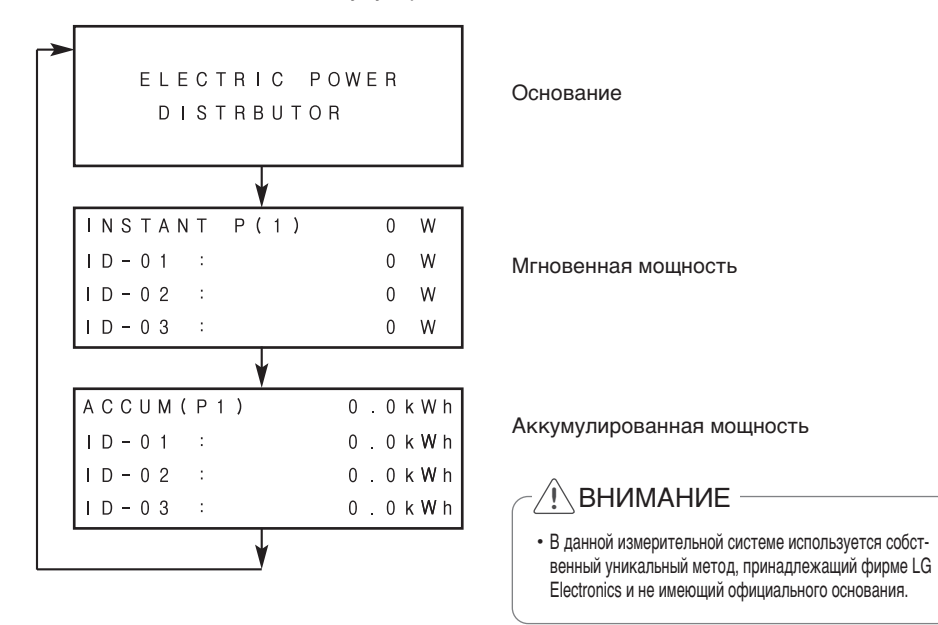

#### \* Контроль мгновенной мошности

Мгновенная мощность. Так как мгновенная мощность определяется ежеминутно, её измерение производится 1 раз в минуту.

#### - Описание экрана

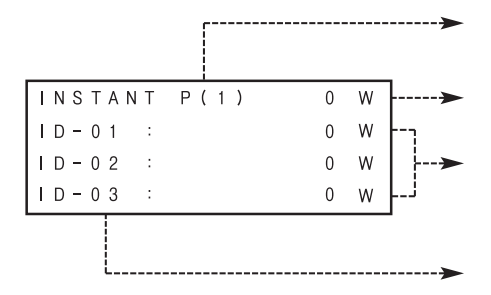

Номер ваттметра

Максимальная мгновенная мощность, измеряемая ваттметром Р(1)

Мгновенная мощность каждого используемого внутреннего блока

Номер каждого внутреннего блока

- Нажать LEFT/RIGHT (ВЛЕВО/ВПРАВО) (<, >) для увеличения/уменьшения номера ваттметра.
- Нажать UP/DOWN (BBEPX/BHИЗ)(A, V) для контроля электроэнергии у всех подключённых устройств.
- Если резервная мощность настраивается по данному «Руководству», последняя страница отображается, как указано далее.

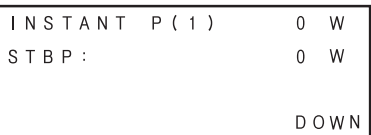

#### \* Контроль аккумулированной мошности

Аккумулированная мощность. После начального подключения мощности к индикатору начинается аккумулирование её величин.

Если отображаемая электроэнергия достигает значения 999 999 или выше, оно возврашется в 0.

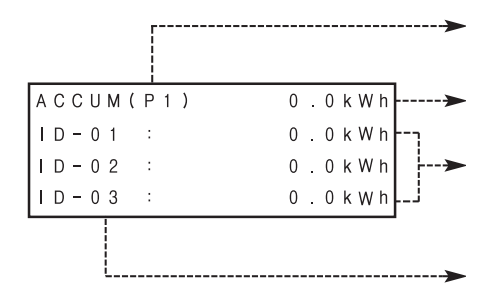

Номер ваттметра

Максимальная аккумулированная мощность, измеряемая ваттметром P(1)

Аккумулировання мощность каждого используемого внутреннего блока

Номер каждого внутреннего блока

- Нажать LEFT/RIGHT (ВЛЕВО/ВПРАВО) (<. >) для увеличения/уменьшения номера ваттметра.

- Нажать UP/DOWN (BBEPX/BHИЗ)(A, V) для контроля электроэнергии у всех подключённых устройств.

- Если резервная мощность настраивается по данному «Руководству», последняя страница отображается, как указано далее.

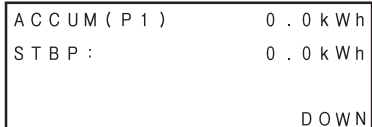

## **Отображение ошибки**

**.Если связь с кондиционром воздуха дефектна или если сигнальный импульс от ваттметра не проявляется, на экране светодиодов высвечивается ошибка.**

## **\* Дисплей ошибки связи**

- Если в течение 3 мин. отсутствует связь с внутренним блоком, на дисплее появляется сигнал ошибки.
- Мощность, потребляемая во время ошибки связи, отражается на величине аккумулированной мощности.
- Если распределение по каждому внутреннему блоку не выполнено, а связь продолжается, по каждому внутреннему блоку распреджеляется аккумулированная мощность.

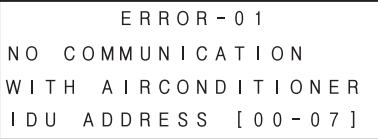

#### **\* Ваттметр без сигнала ошибки**

- Если ваттметр на выходе не выдаёт опционального сигнала мощности, возникает отображение ошибки ваттметра.

(Если нет никакого сигнала, даже когда работают 1 или несколько внутренних блоков,)

 $E$ RROR-02 NO. SIGNAL FROM WHM1

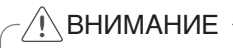

• может быть отсутствие изображения ошибки, когда нет даже одного соответствующео импульса, связанного с определённым моментом времени, из-за низкого потребления мощности в наружном блоке; когда импульс появляется, ошибка мгновенно исчезает.

# **Отображение оперативной обстановки**

**Отображение состояния светодиодов**

- **Светодиоды мощности (красные): включение соответствувет работе устройства.**
- **Светодиоды связи (зелёные, красные)**
- **: отображается центральный пульт управления, ваттметр 485, дистанционное считывающее устройство и условия связи 485.**

**Светятся зелёные светодиоды ON: сигнал отправлен.**

**Светятся жёлтые светодиоды ON: сигнал получен.**

- **Ваттметровый импульс получен (жёлтый)**
- **: Получение импульсного сигнала отображается на присоединённом ваттметре. При вводе входного импульсного сигнала мигает желтый светодиод (1 раз на каждый импульс)**

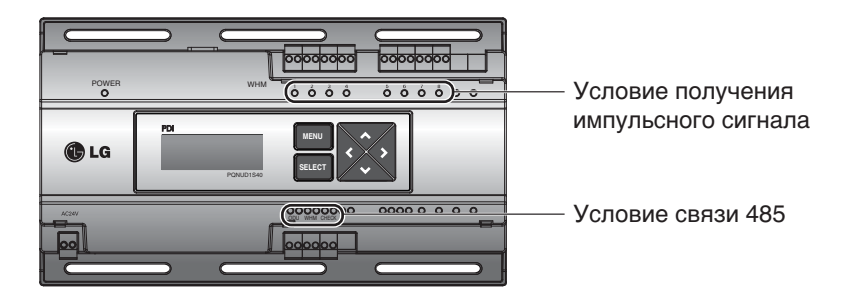

- **При первичном подключении мощности загораются все светодиоды.**
- **Если светодиод дисплея, отображающего состояние получения импульсого сигнала, горит, это может означать наличие короткого замыкания между двумя терминалами. Провести проверку.**

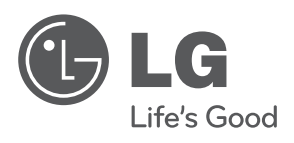